# Configurazione e risoluzione dei problemi SMTP sugli UCS serie C  $\overline{\phantom{a}}$

## Sommario

Introduzione **Prerequisiti Requisiti** Componenti usati **Configurazione** Esempio di rete Configurazione delle impostazioni SMTP in CIMC **Verifica** Risoluzione dei problemi

## Introduzione

Cisco IMC supporta la notifica via e-mail degli errori del server ai destinatari senza affidarsi al protocollo SNMP. Il sistema utilizza il protocollo SMTP (Simple Mail Transfer Protocol) per inviare gli errori del server come avvisi e-mail al server SMTP configurato.

Possiamo configurare le proprietà SMTP e aggiungere i destinatari e-mail nella scheda Avviso posta per ricevere notifiche e-mail per errori del server.

# **Prerequisiti**

### **Requisiti**

Cisco raccomanda la conoscenza dei seguenti argomenti:

- UCS serie C: disponibile su tutti i server ad eccezione dei server C220 M3, C240 M3, C22 M3 e C24 M3.
- Firmware versione 3.0.3a
- Sono supportati al massimo quattro destinatari.

### Componenti usati

Le informazioni di questo documento si basano sui seguenti componenti hardware e software:

- UCS serie C
- Server SMTP
- Server DNS (se applicabile)
- strumento Tcpdump

Le informazioni discusse in questo documento fanno riferimento a dispositivi usati in uno specifico

ambiente di emulazione. Su tutti i dispositivi menzionati nel documento la configurazione è stata ripristinata ai valori predefiniti. Se la rete è operativa, valutare attentamente eventuali modifiche o configurazioni.

# **Configurazione**

### Esempio di rete

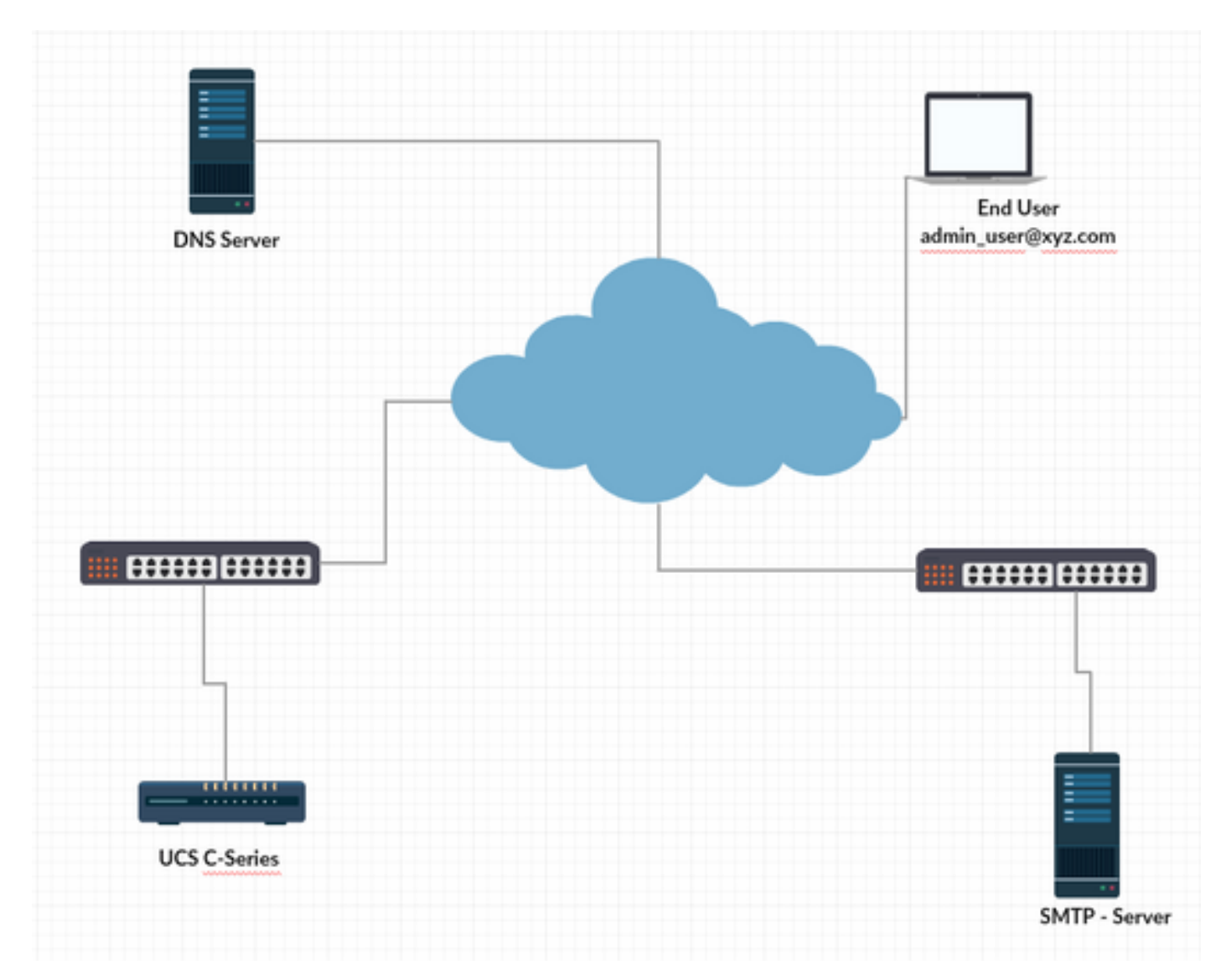

#### Configurare le impostazioni DNS in CIMC

Passaggio 1. Accedere a Cisco Integrated Management Controller (CIMC).

Passaggio 2. Passare ad Admin -> Reti —> Rete.

Passaggio 3. Aggiungere le informazioni DNS per la risoluzione dei nomi (come illustrato nella figura 1)

#### Figura 1

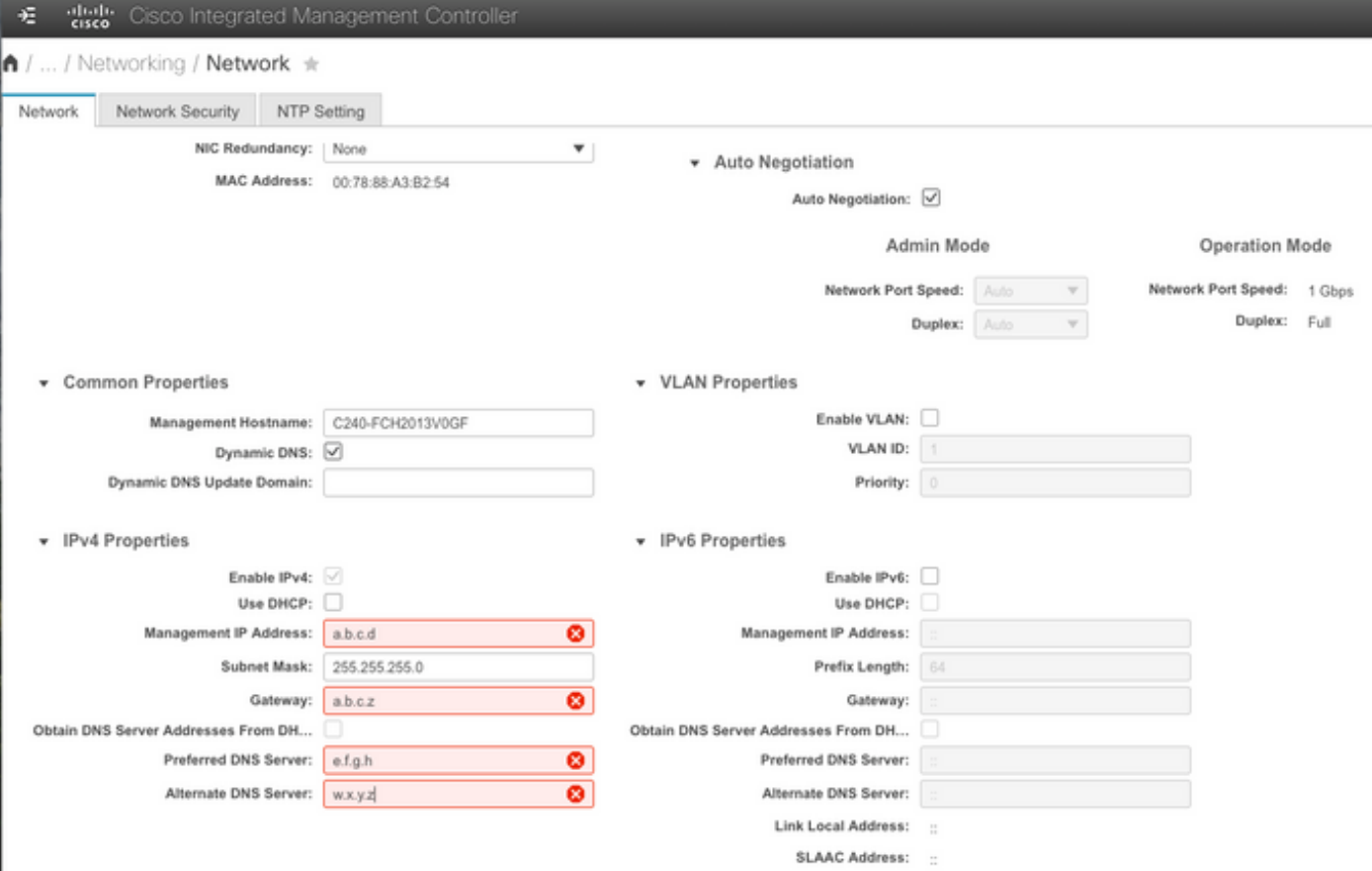

### Configurazione delle impostazioni SMTP in CIMC

Passaggio 4. Quindi, passare ad Amministrazione -> Servizi di comunicazione -> Avviso e-mail.

Passaggio 5. Aggiungere le informazioni per le proprietà SMTP.

Passaggio 6. Aggiungere i destinatari SMTP (come mostrato nella figura 2)

Figura 2

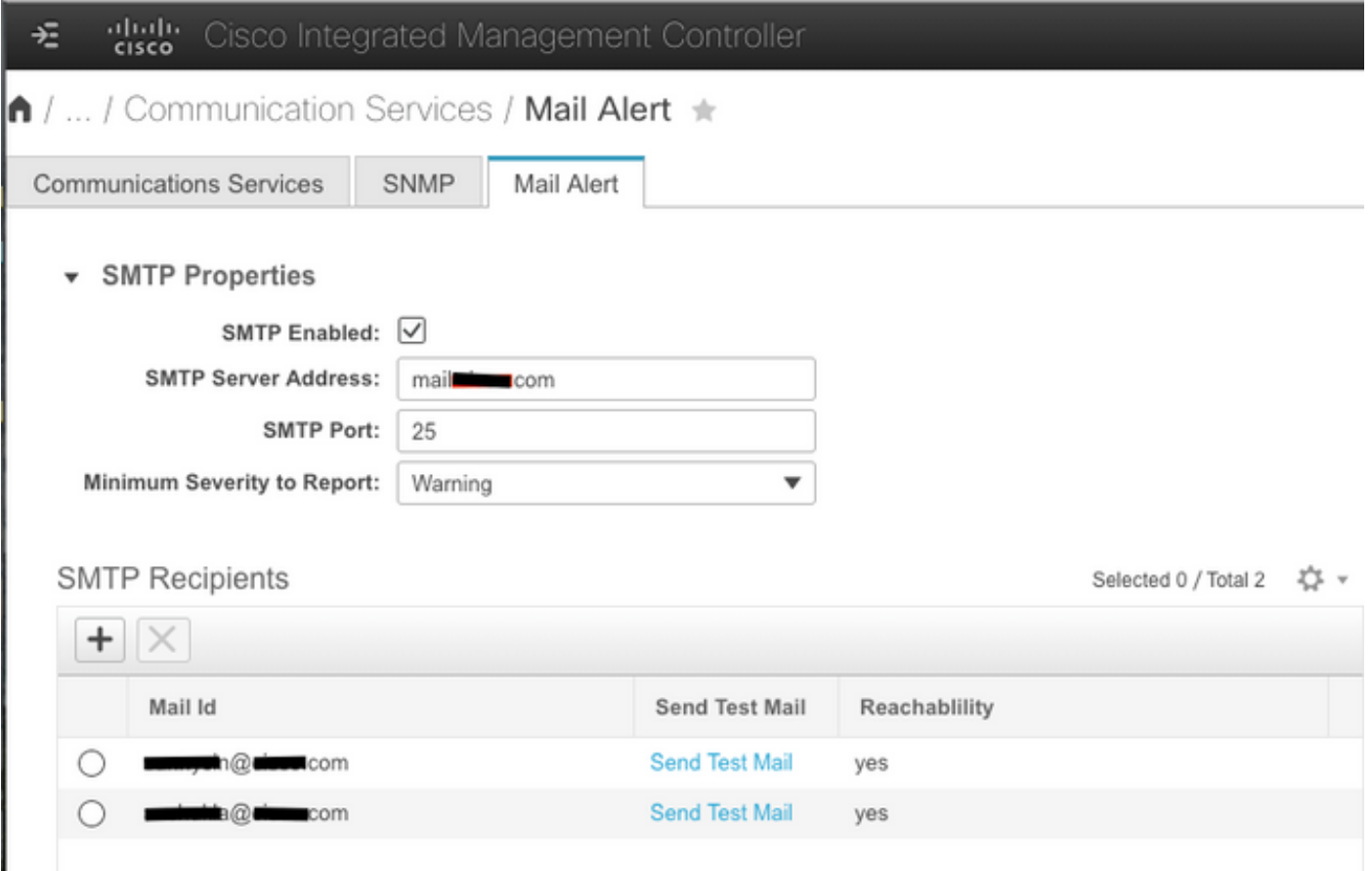

## **Verifica**

Passaggio 1. Passare ad Amministrazione -> Servizi di comunicazione -> Avviso e-mail.

Passaggio 2. Fare clic su Invia messaggio di prova in Destinatari SMTP (come mostrato nella figura 2)

Passaggio 3. Si dovrebbe notare un messaggio di prova ricevuto con Platform, CIMC Ver, BIOS Ver (come mostrato nella figura 3)

#### Figura 3

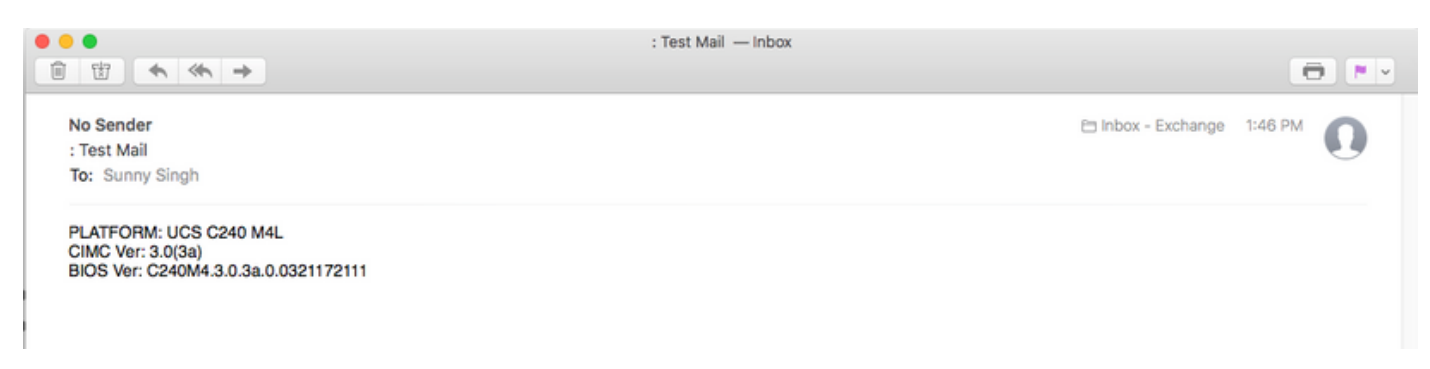

# Risoluzione dei problemi

Passaggio 1. Collegare il protocollo SSH al CIMC del server UCS.

Passaggio 2. Definire l'ambito di smtp e visualizzare i dettagli per controllare e confermare le

informazioni di configurazione.

C240M4 /smtp # mostra dettaglio Impostazione SMTP: Abilitato: sì Numero porta: 25 Indirizzo server: SMTP@xyz.com Gravità minima da segnalare: Minor (Minore) Destinatario1: Nome: minion@xyz.com Raggiungibile: sì Destinatario<sub>2</sub>: Nome: pokemon@xyz.com Raggiungibile: sì Destinatario3: Nome: Raggiungibile: n/d Destinatario4: Nome: Raggiungibile: n/d

Passaggio 3. Avviare il messaggio di posta elettronica di test per i destinatari

C240M4 /smtp # send-test-mail destinatario1 Messaggio di prova inviato. C240M4 /smtp # send-test-mail destinatario2 Messaggio di prova inviato.

Passaggio 4. Contattare TAC e accedere alla shell di debug di CIMC.

Passaggio 5. Eseguire tcpdump sul CIMC per verificare se la comunicazione DNS e SMTP è iniziata/stabilita. L'output visualizzato è simile al seguente:

[Thu 18 gen 13:48:31 root@C240-XXXXXXX:~]\$tcpdump -v

Pacchetti di risoluzione dei nomi DNS

13:48:43.389913 IP (tos 0xc0, ttl 1, id 34153, offset 0, flag [none], lunghezza: 36, optlength: 4 ( RA )) 1.1.1.1 > all-systems.mcast.net: igmp query v3 [tempo di risposta massimo 10 s] 13:48:43.397914 IP (tos 0x0, ttl 64, id 6176, offset 0, flag [DF], lunghezza: 71) a.b.c.d.40129 > dns-a.xyz.com.53: 2105+[|dominio] 13:48:43.400914 IP (tos 0x0, ttl 246, id 33332, offset 0, flag [none], lunghezza: 131) dnsa.xyz.com.53 > a.b.c.d.40129: 2105 NXDomain\*[|dominio] 13:48:43.402914 IP (tos 0x0, ttl 64, id 6182, offset 0, flag [DF], lunghezza: 71) a.b.c.d.59928 > dns-a.xyz.com.53: 59991+[|dominio] 13:48:43.407914 IP (tos 0x0, ttl 246, id 46211, offset 0, flag [none], lunghezza: 131) dnsa.xyz.com.53 > a.b.c.d.59928: 59991 NXDomain\*[|dominio]

....Output troncato

Pacchetti di comunicazione server di posta SMTP (SYN e ACK)

13:48:44.741972 IP (tos 0x0, ttl 64, id 53796, offset 0, flag [DF], lunghezza: 60) a.b.c.d.53972 > dns-a.xyz.com.25: S 552849221:552849221(0) win 5840 <mss 1460,sackOK,timestamp 1747918177[|tcp]>

13:48:44.784974 IP (tos 0x0, ttl 116, id 7066, offset 0, flag [DF], lunghezza: 60) dns-a.xyz.com.25 > a.b.c.d.53972: S 1757202142:1757202142(0) ack 552849222 win 8192 <mss 1460,nop,wscale 8,sackOK,timestamp[|tcp]>

13:48:44.785974 IP (tos 0x0, ttl 64, id 53797, offset 0, flag [DF], lunghezza: 52) a.b.c.d.53972 > dns-a.xyz.com.25: . [tcp sum ok] ack 1 win 1460 <nop,nop,timestamp 1747918221 231930758> 13:48:44.828976 IP (tos 0x0, ttl 116, id 7067, offset 0, flag [DF], lunghezza: 149) dnsa.xyz.com.25 > a.b.c.d.53972: P 1:98(97) ack 1 win 514 <nop,nop,timestamp 231930761 1747918221>